# **Welcome to Technology**

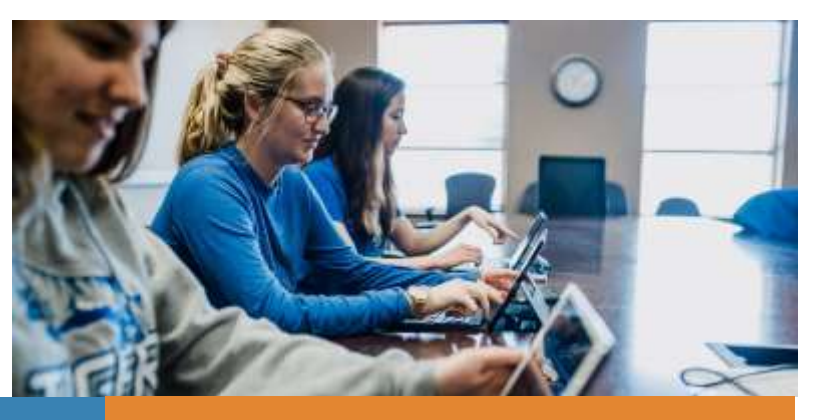

# **Access Your Account for the First Time**

- 1. Go to **[www.dwu.edu/pw](http://www.dwu.edu/pw)** to begin.
- 2. Enter your username and temporary password.
- 3. Follow the password reset steps and requirements.

# **Get Technology Help**

If you need help logging in for the first time, have questions about technology at Dakota Wesleyan or have any other issues, reach out to DWU Support Services.

**EMAIL:** [support@dwu.edu](mailto:support@dwu.edu) **PHONE:** 605-995-2900 **OFFICE:** Smith 207 *(Hours: Monday-Friday, 8 a.m.-5 p.m.)* **WEBSITE:** support.dwu.edu **SOCIAL MEDIA:** @DWUSupport

Make sure to follow the steps above before attempting to access any of these other locations.

## **USING YOUR FULL EMAIL ADDRESS:**

- 1. Student Central (dwu.edu/StudentCentral)
- 2. Email (outlook.office.com)
- 
- 4. Canvas LMS (dwu.instructure.com)

## **USING YOUR USERNAME:**

- 
- 2. TigerGo! (dwu.edu/TigerGO)
- 3. DWU Wireless
- 4. Campus computers